# Comment se connecter sur Néo en activant son compte avec FranceConnect

1- Se connectez sur [https://mon.college.var.fr](https://mon.college.var.fr/)

2- Si vous utilisez un smartphone, cliquez sur les 3 traits haut à gauche de l'écran et choisir « **Mon ENT** »

*OU* si vous utilisez un ordinateur, cliquez directement sur « **Mon ENT** » à droite de l'écran

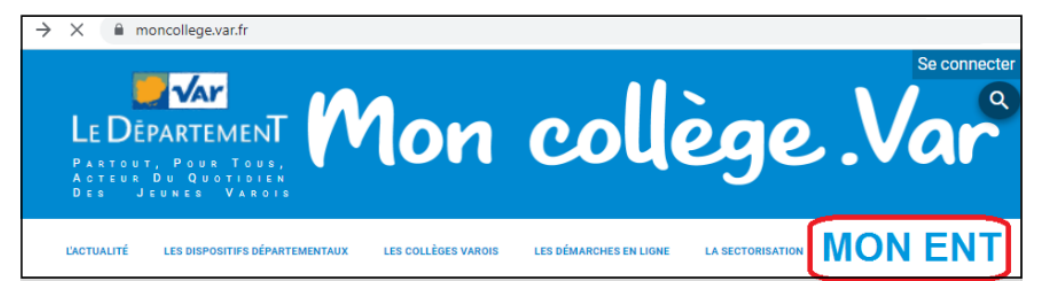

3- Sélectionnez le portail d'entrée « **Parents ou élèves** », sélectionnez le profil « **Responsable d'élève** »

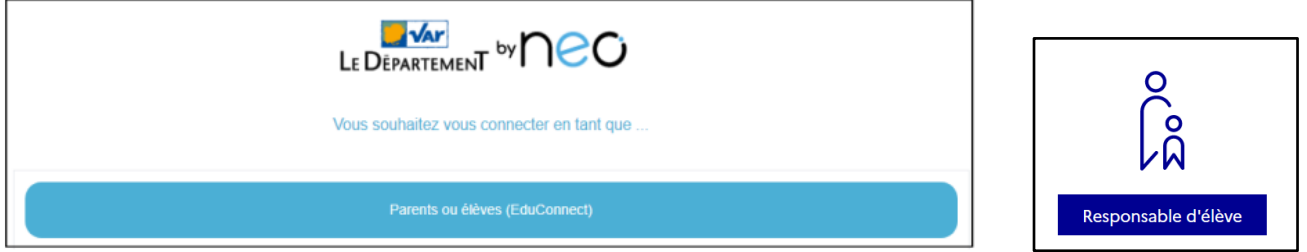

4- Sélectionnez « **Je me connecte avec FranceConnect** » (*Pensez à faire glisser l'écran avec un smartphone pour visualiser l'accès*).

Cliquez sur un compte que vous utilisez déjà avec FranceConnect (Impôts, Assurance Maladie, …)

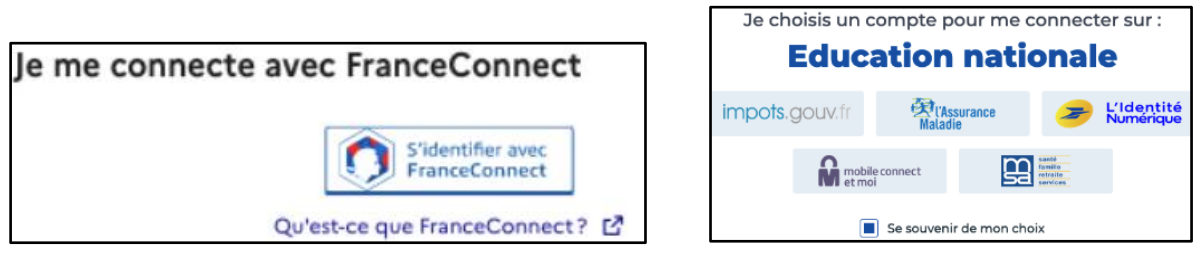

5- Saisissez **vos identifiants FranceConnect**, une nouvelle page fait apparaître vos prénoms et NOM.

Cliquez sur « **Continuer sur Éducation nationale** » et renseignez **votre n° de téléphone portable,**  communiqué à l'établissement.

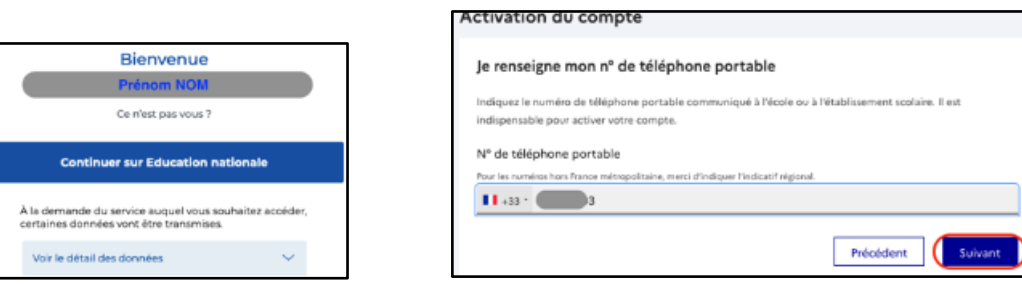

6- Vous recevez alors un SMS avec un code d'activation, que vous devez saisir dans l'application dans les 30 min.

Par mesure de sécurité, la date de naissance de vos enfants vous est demandée pour confirmer le lien avec vos enfants.

7- Confirmez ensuite son adresse mail en suivant la procédure indiquée.

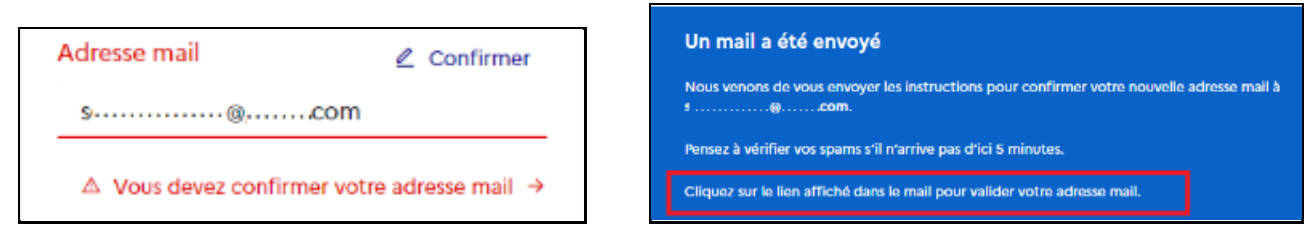

Le compte est opérationnel et les identifiants peuvent être utilisés pour un accès à :

- L'ENT et Pronote
- Scolarité services (Sur Educonnect)

## **NB : L'application Néo Pocket**

### *Il est recommandé d'activer d'abord son compte sur Internet avant d'utiliser l'application*

1- Installez l'application Néo Pocket

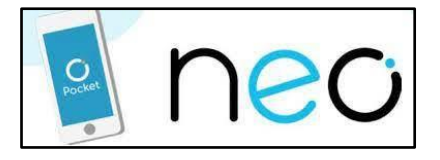

2- Sélectionnez « **Rejoindre mon réseau** »

#### 3- Recherchez « **Le département by Neo ENT VAR** »

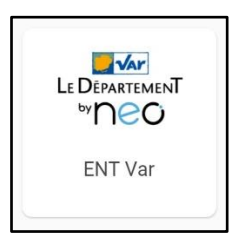

4- Il ne reste plus qu'à vous identifier.

# Comment se connecter sur Néo en activant tout seul son compte avec EduConnect

1- Se connectez sur [https://mon.college.var.fr](https://mon.college.var.fr/)

2- Si vous utilisez un smartphone, cliquez sur les 3 traits haut à gauche de l'écran et choisir « **Mon ENT** »

*OU* si vous utilisez un ordinateur, cliquez directement sur « **Mon ENT** » à droite de l'écran

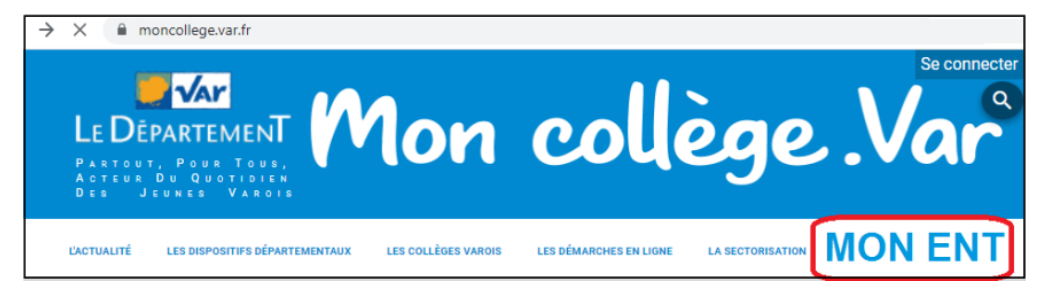

3- Sélectionnez le portail d'entrée « **Parents ou élèves** », sélectionnez le profil « **Responsable d'élève** »

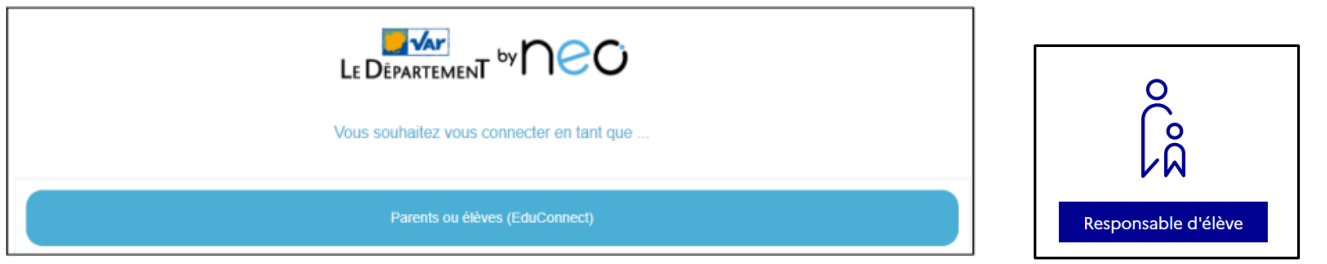

4- Sélectionnez « **Je n'ai pas de compte** » (*Pensez à faire glisser l'écran avec un smartphone pour visualiser l'accès*).

Compléter le formulaire en indiquant bien le numéro de **téléphone portable**, donné à l'établissement scolaire de vos enfants.

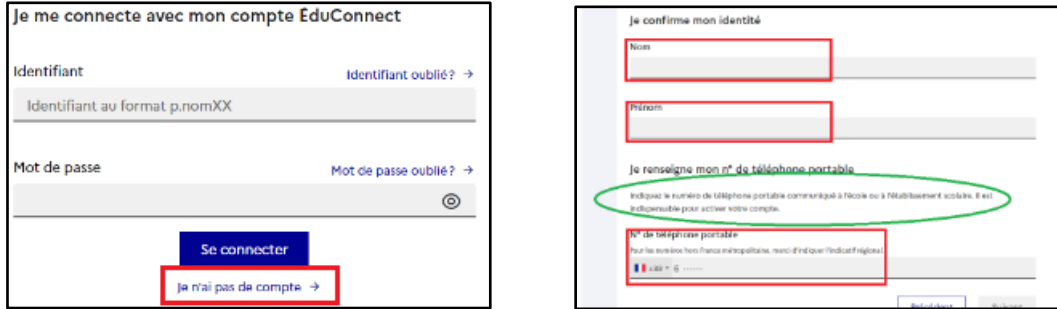

5- Validez le compte en saisissant le code de sécurité reçu par SMS. Vérifiez les informations renseignées et saisissez la date de naissance de chaque enfant.

Je confirme mon lien avec les élèves

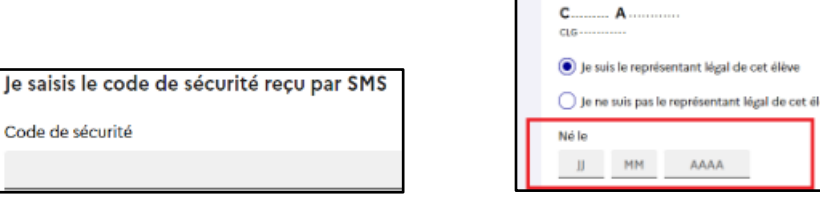

6- Définissez et confirmez votre mot de passe et notez votre identifiant EduConnect

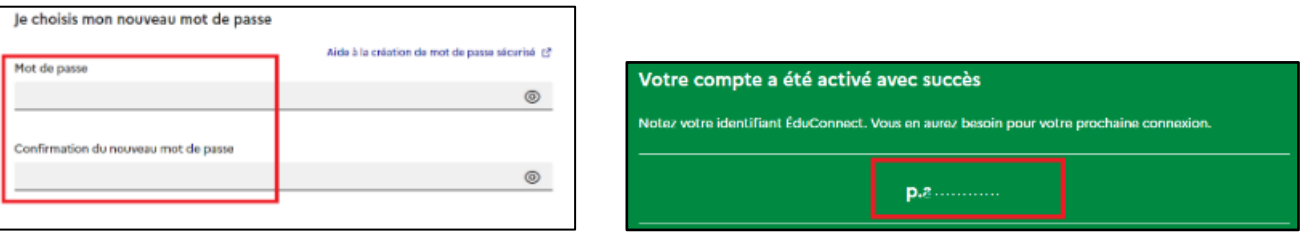

7- Confirmez ensuite son adresse mail en suivant la procédure indiquée.

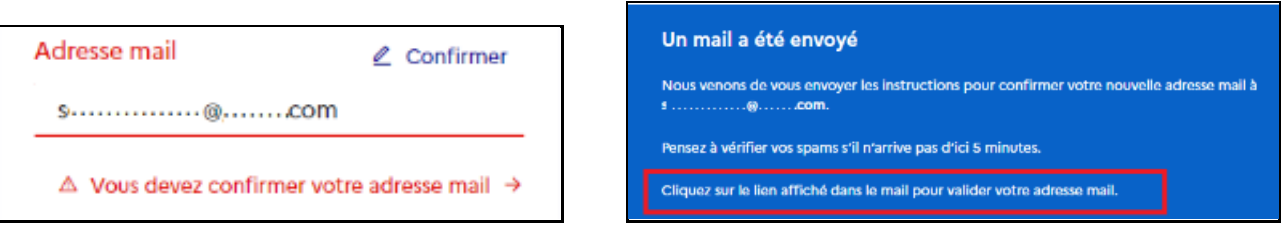

Le compte est opérationnel et les identifiants peuvent être utilisés pour un accès à :

- L'ENT et Pronote
- Scolarité services (Sur Educonnect)

Remarque : Pour certains services, il faut aussi confirmer son téléphone dans son profil

## **NB : L'application Néo Pocket**

### *Il est recommandé de créer d'abord son compte sur Internet avant d'utiliser l'application*

1- Installez l'application Néo Pocket

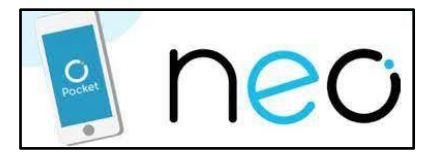

- 2- Sélectionnez « **Rejoindre mon réseau** »
- 3- Recherchez « **Le département by Neo ENT VAR** »

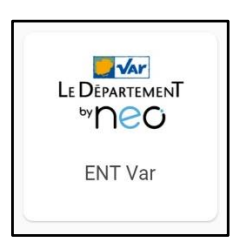

4- Il ne reste plus qu'à vous identifier